# **SPATIAL METHODS**

#### Google Earth – Open Street Map

Presenter : WAFA ABDULSAKHI Training delivery: (September 2 0 2 2)

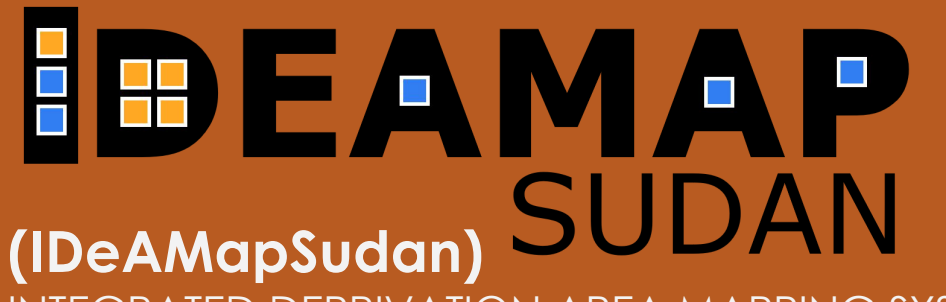

INTEGRATED DEPRIVATION AREA MAPPING SYSTEM FOR DISPLACEMENT DURABLE SOLUTIONS AND SOCIOECONOMIC RECONSTRUCTION IN KHARTOUM, SUDAN

# Open Street Map **(2)**

m i

Google Earth **(1)**

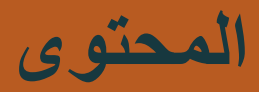

# **Google Earth**

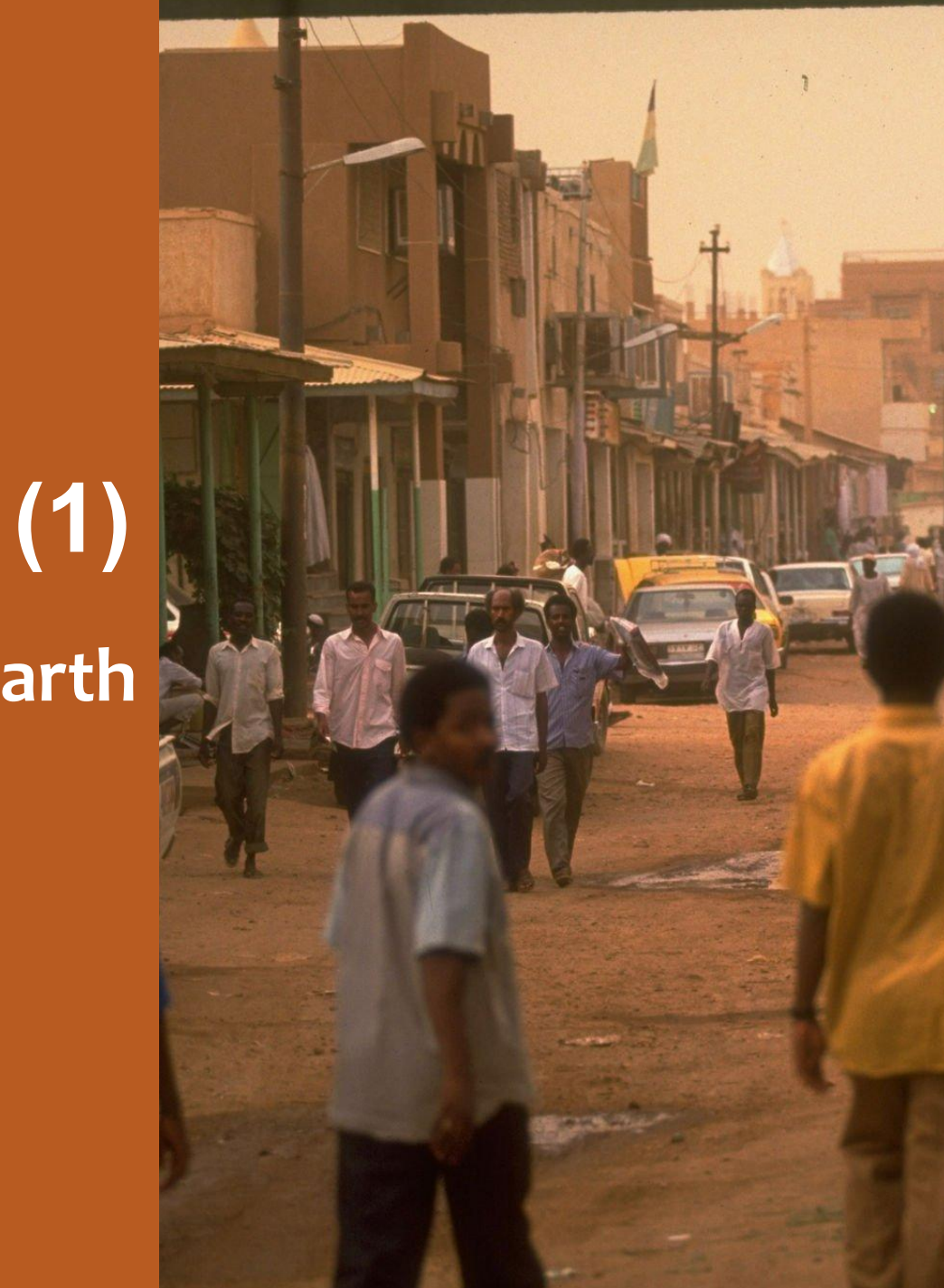

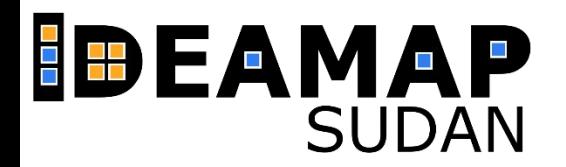

#### **EXPLORE GOOGLE EARTH**

- overview of Google Earth
- Learn the basics of using Google Earth, including how to "fly" around the globe,
- how to use the mouse controls,
- how to turn layers on and off and what the layers do

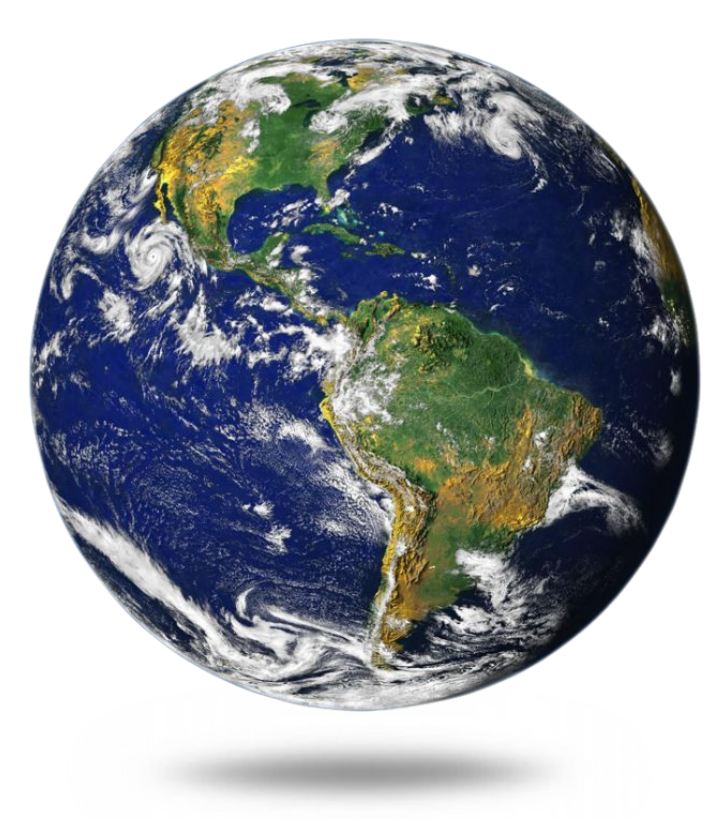

- نظرة عامة على برنامج Google Earth
- التعرف على أساسیات استخدام Google Earth ، بما في ذلك كیفیة "الطیران" حول العالم ،
	- كیفیة استخدام ضوابط الماوس ،
- كیفیة تشغیل وإیقاف الطبقات وماذا تفعل الطبقات)

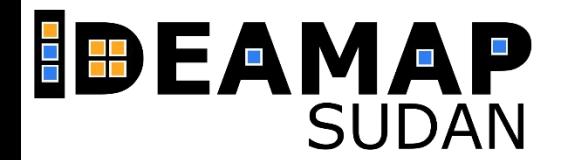

#### **EXPLORE GOOGLE EARTH**

▪ **https://www.youtube.com/watch?v=klK27l3unng&ab\_channel=TechnologyforTeachersandStudents**

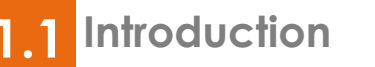

## **Open Street Map**

- Part 1; be familiar with the interface
- Part 2; edit and download
- استخدام البیانات الثانویة
	- تقییم البیانات

**(2)**

● البیانات الوصفیة

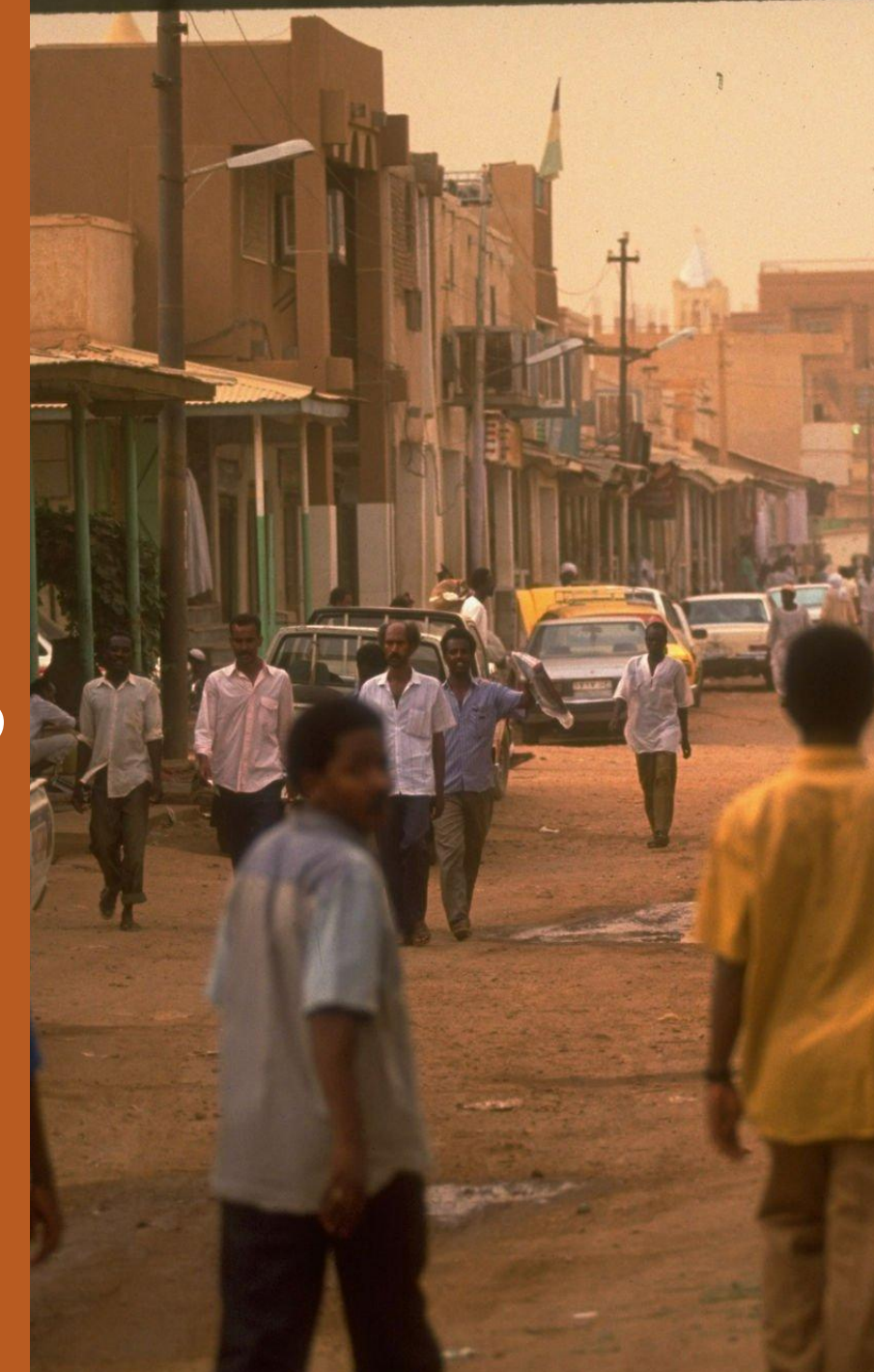

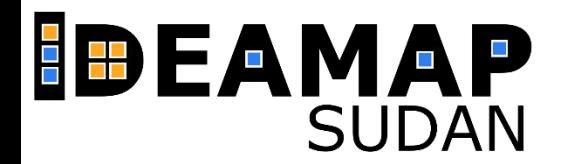

#### **EXPLORE OPENSTREETMAP**

#### **PART 1**

- learn how to master the OpenStreetMap interface by
- 1. creating an account
- 2. and using its basic mapping features.
- [https://www.youtube.com/watch?v=i03XRbKmIZU&ab\\_channel=U.S.CensusBureau](https://www.youtube.com/watch?v=i03XRbKmIZU&ab_channel=U.S.CensusBureau)
- 

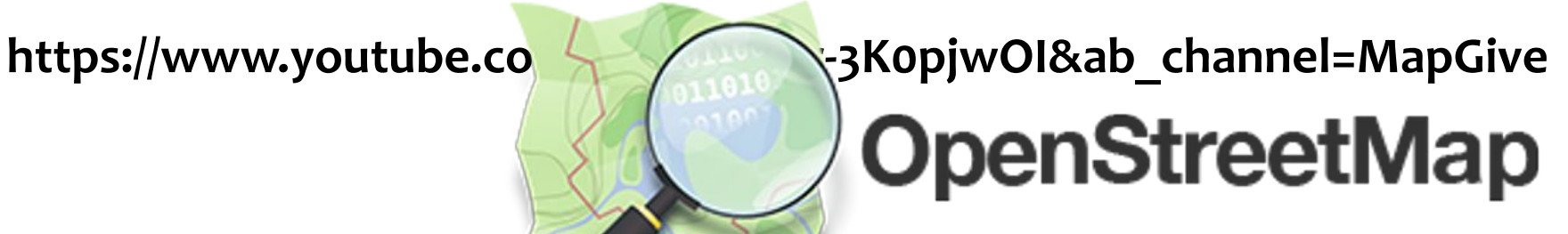

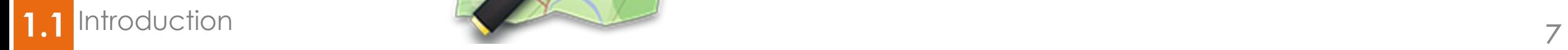

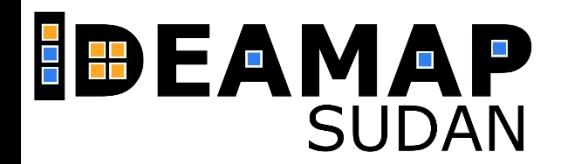

#### **EXPLORE OPENSTREETMAP**

#### **PART 2**

- Walkthrough the map edits in the open street map
- 1. how to edit and delete in existing maps
- 2. how to add objects and new features.
- How to export and download
- [https://www.youtube.com/watch?v=5q7ypL0Osqc&ab\\_channel=Ryndon](https://www.youtube.com/watch?v=5q7ypL0Osqc&ab_channel=Ryndon)

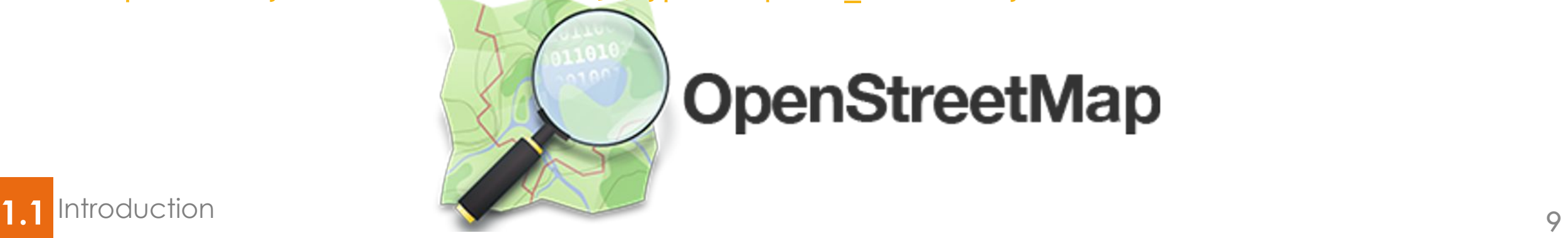

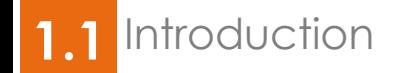

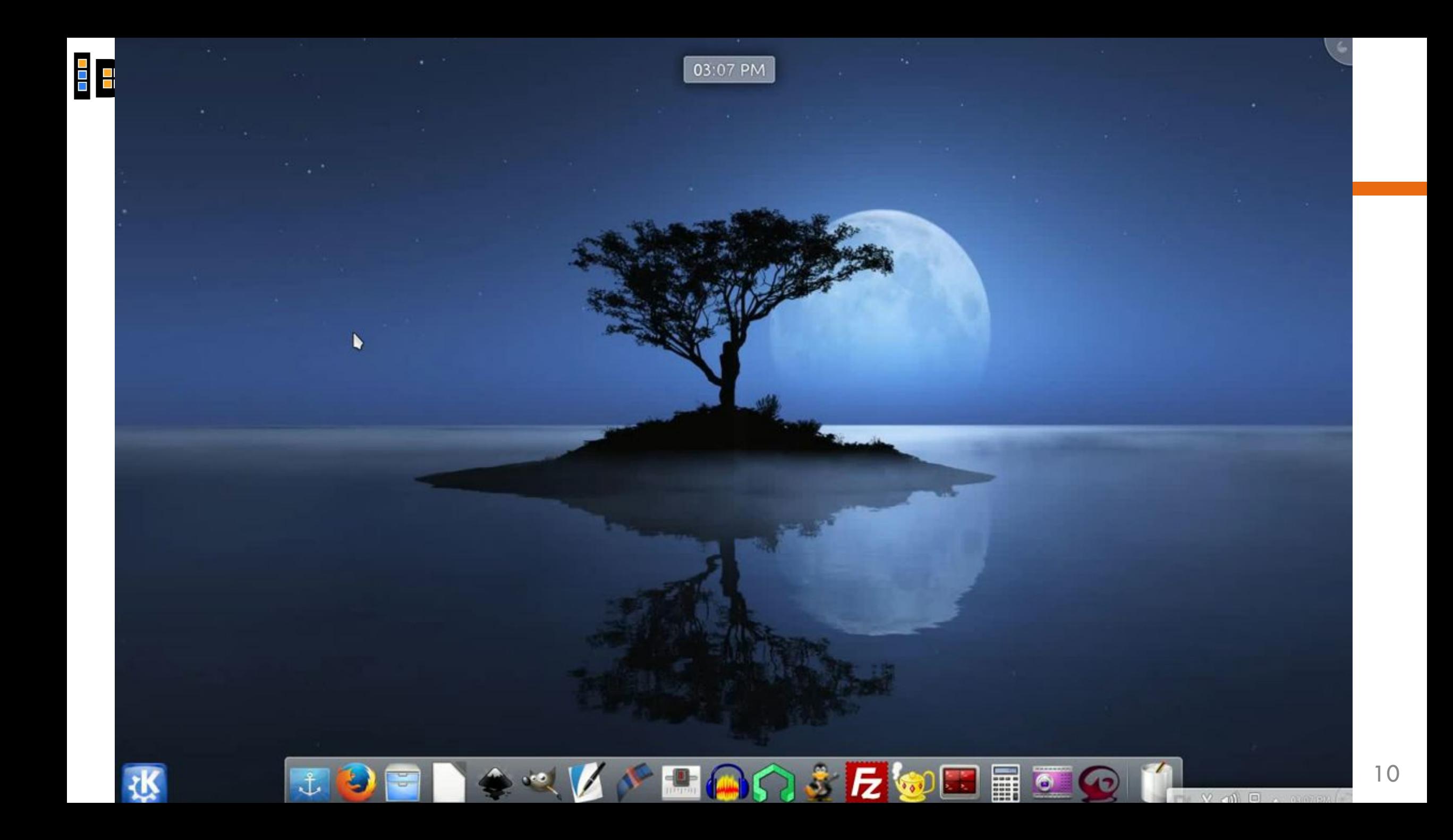

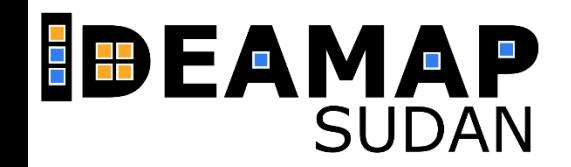

#### **EXPLORE OPENSTREETMAP**

#### **PRACTICAL !!**

- In small groups explore data on Open street map
- open OSM
- Identify data related to your work (health care centers, schools, transport stations,...) or simply explore your neighborhoods
- Identify missing data based on your knowledge.
- في مجموعات صغیرة استكشف البیانات على Open Street Map
	- افتح OSM
- حدد البیانات المتعلقة بعملك (مراكز الرعایة الصحیة ، المدارس ، محطات النقل ، ...) أو ببساطة استكشف منطقة سكنك
	- حدد البیانات المفقودة بناءً على معرفتك.

**OpenStreetMap** 

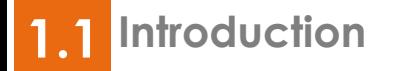

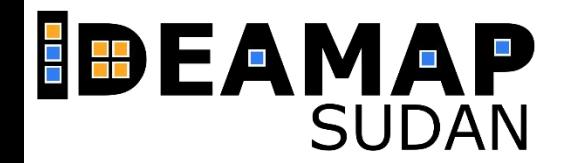

#### **DISCUSSION**

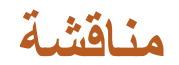

- What geographic phenomena are shown in OSM?
- List examples of fields and objects in OSM how are they represented?
- Which missing data related to your work should be added to OSM?
- ما ھي الظواھر الجغرافیة التي تظھر في OSM؟
	- اذكر أمثلة الحقول و الأشیاء في OSM
		- و كیف تم إظھارھا؟
- ما ھي البیانات المفقودة المتعلقة بعملك التي یجب إضافتھا إلى OSM?

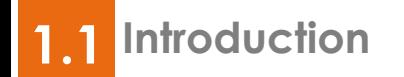

### **THANK YOU FOR YOUR ATTENTION!**